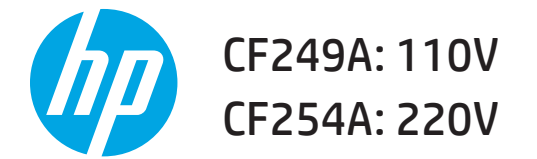

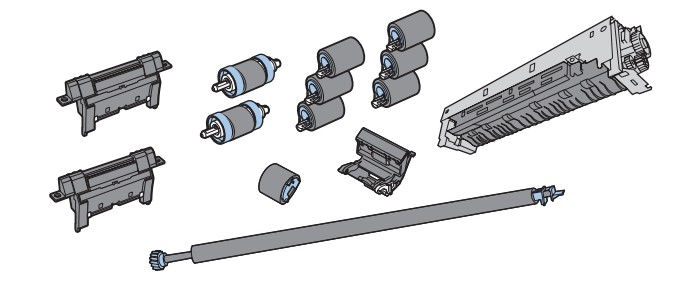

Lea esto primero www.hp.com/support

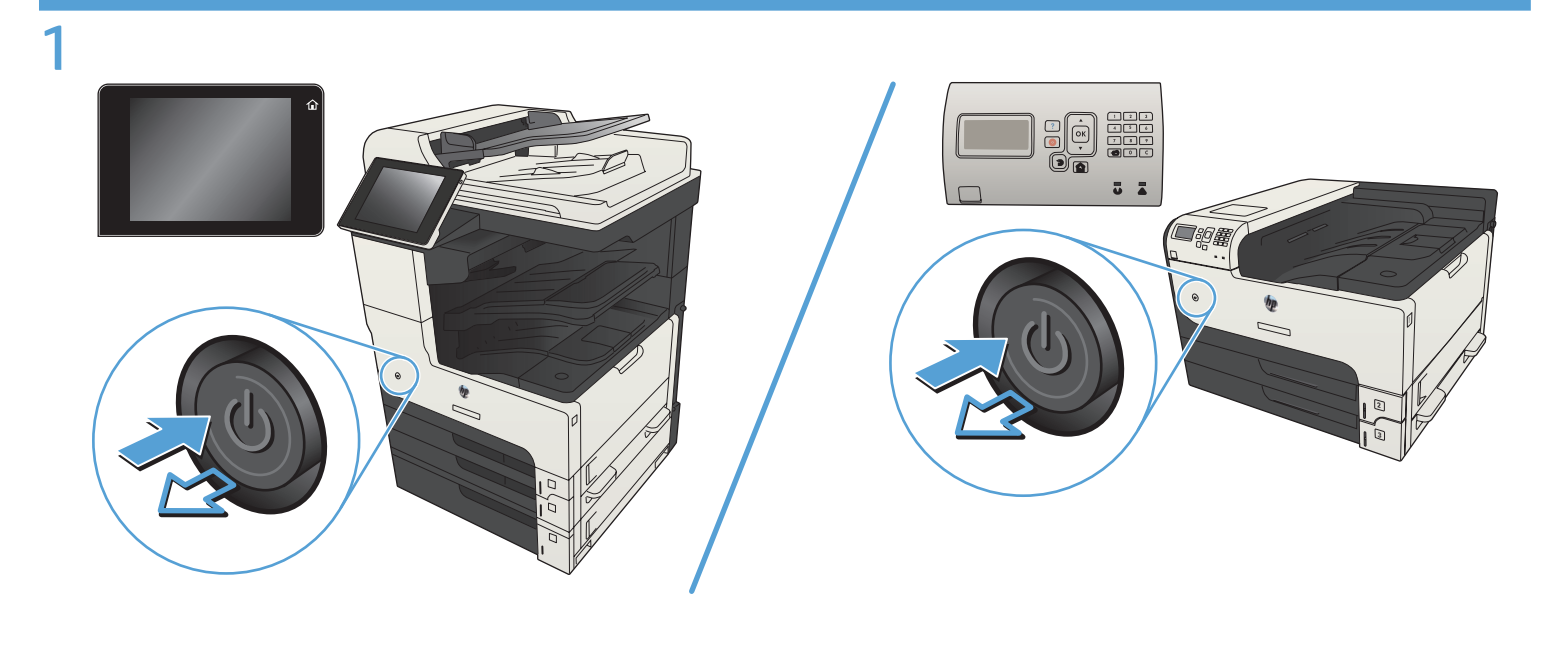

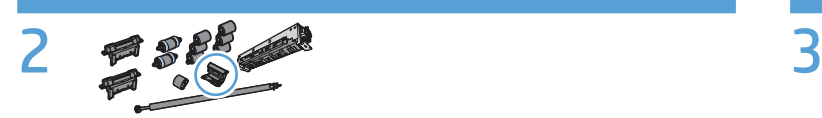

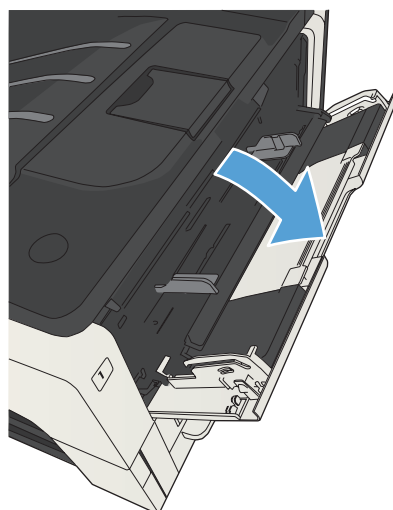

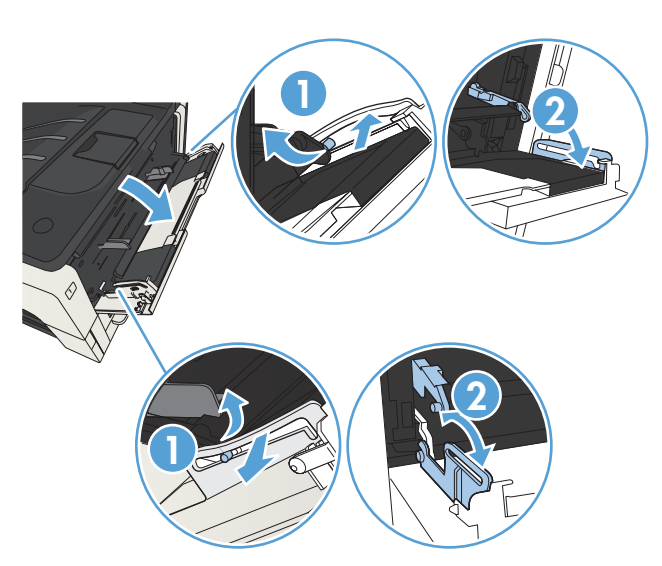

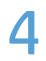

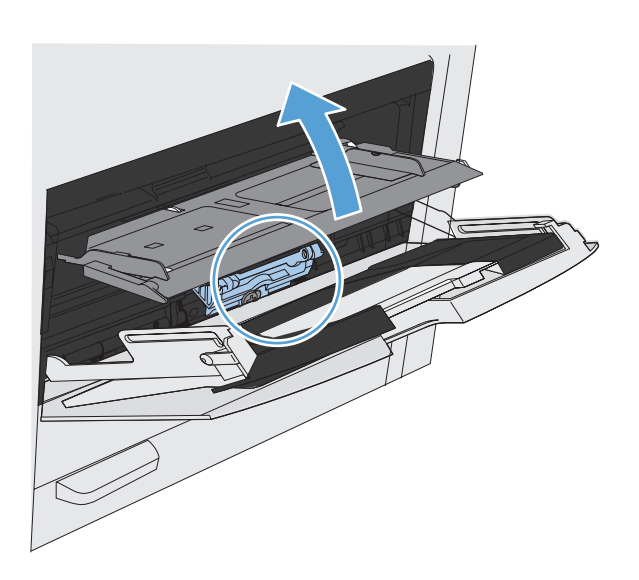

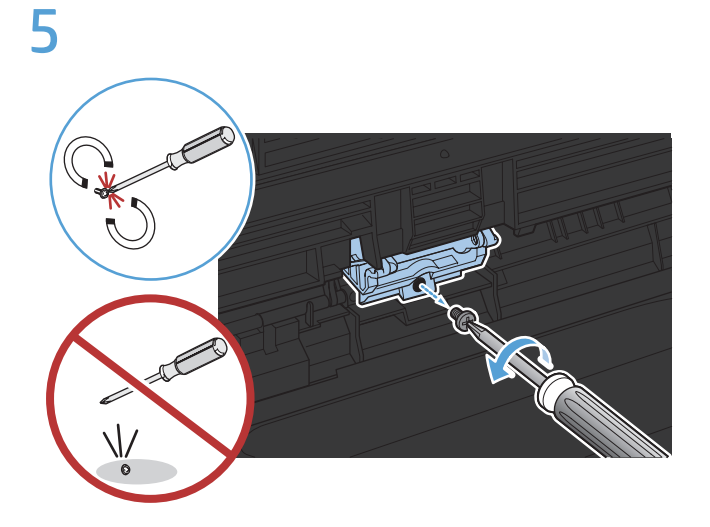

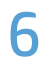

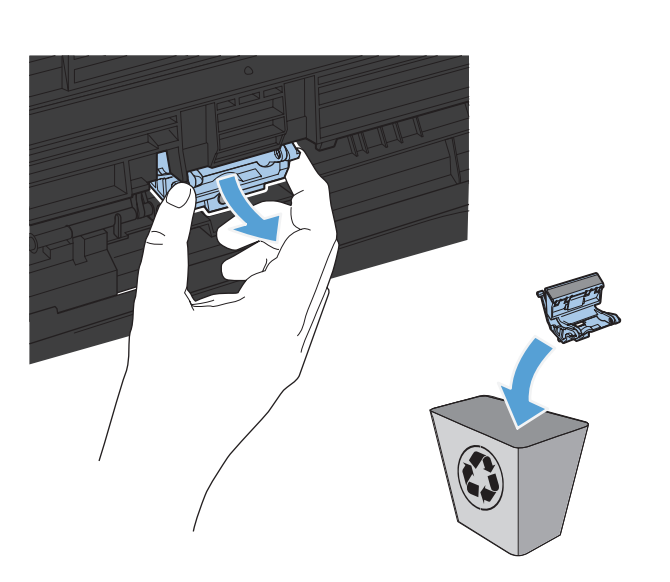

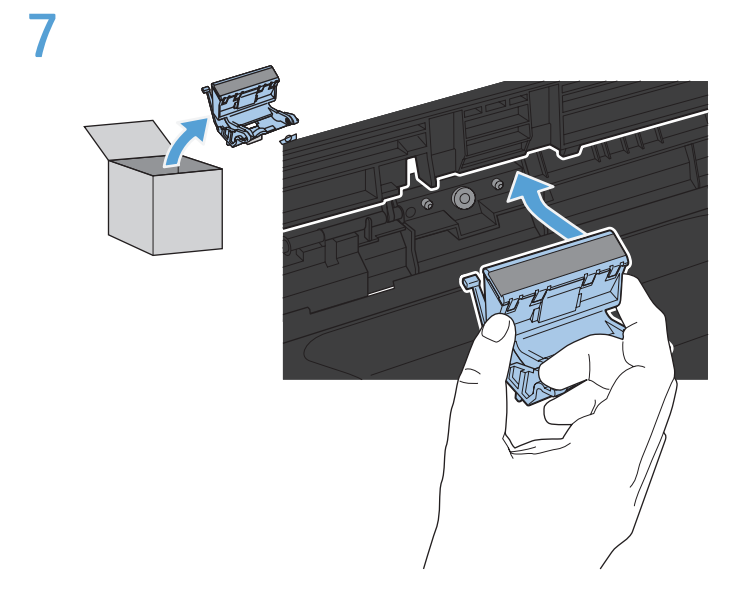

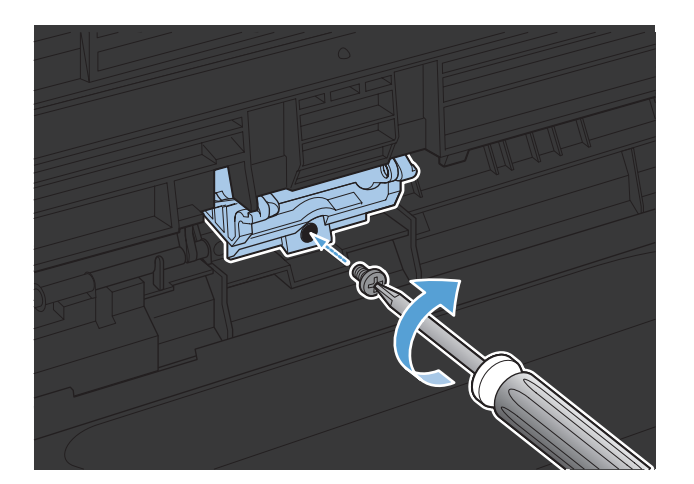

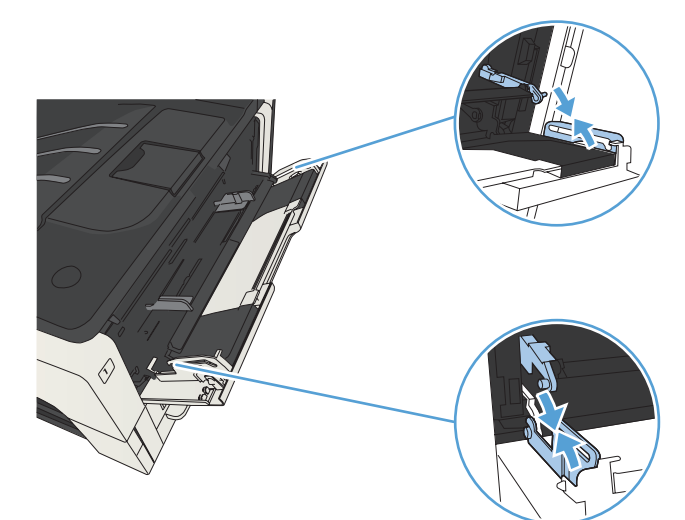

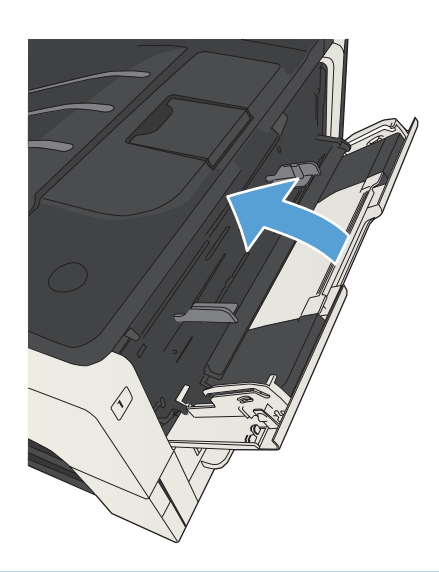

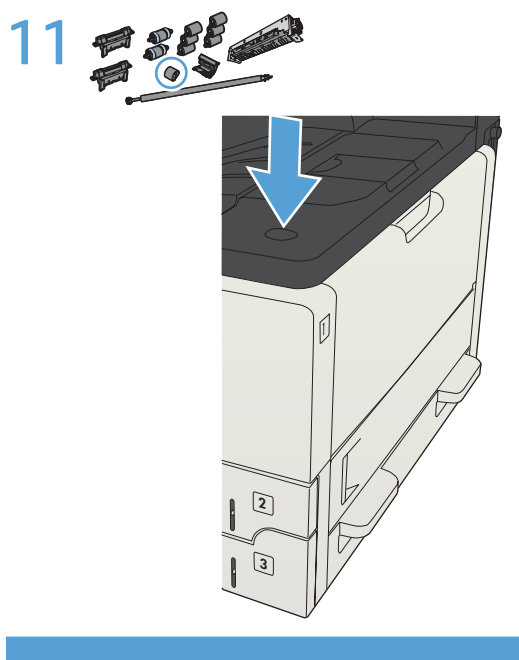

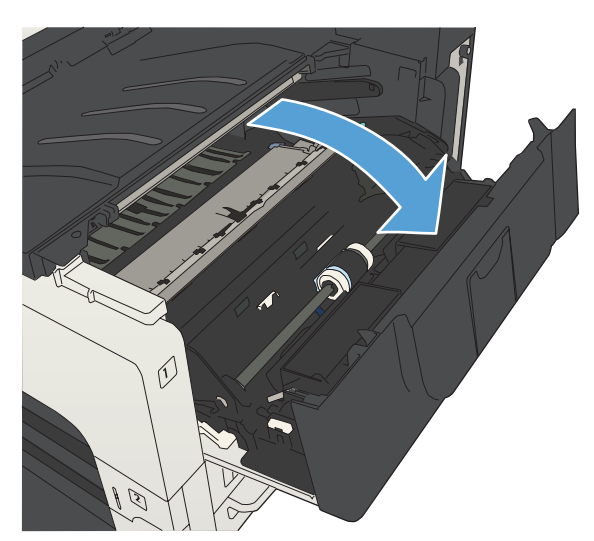

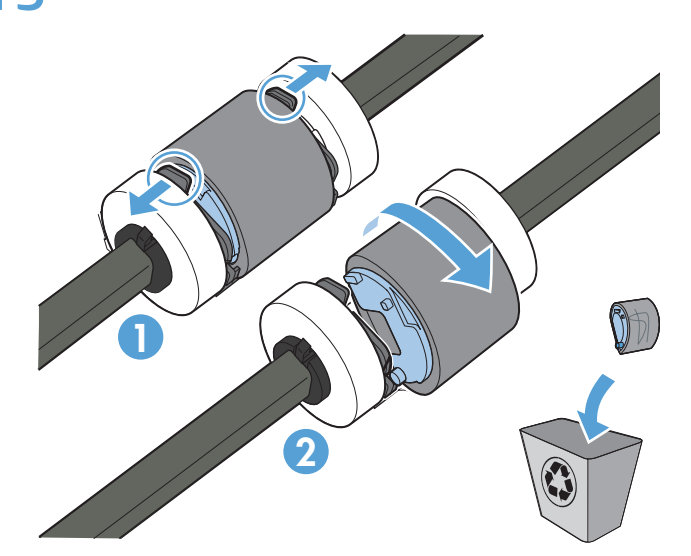

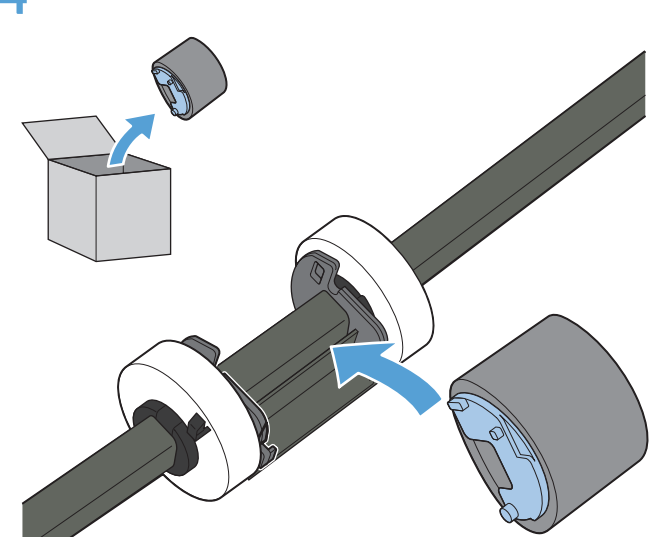

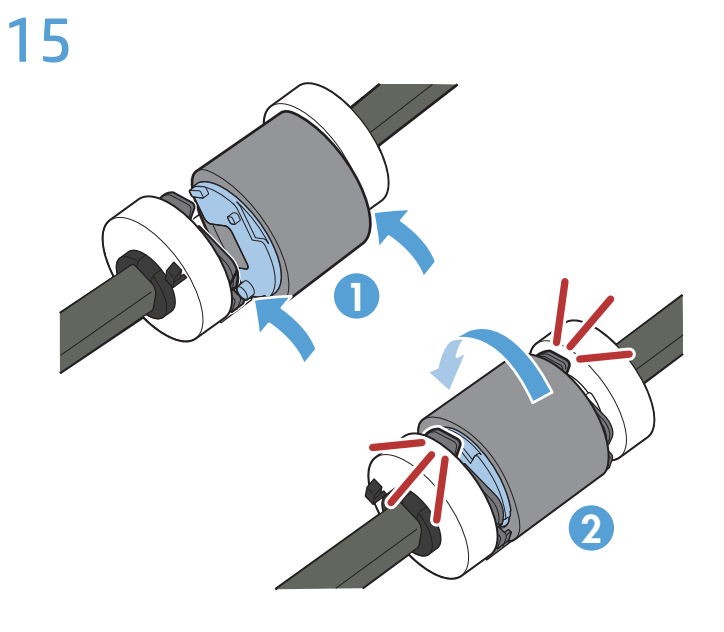

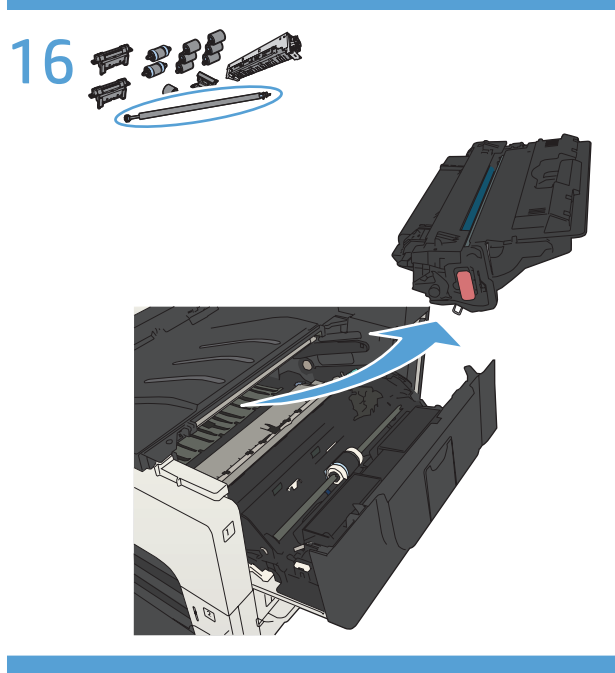

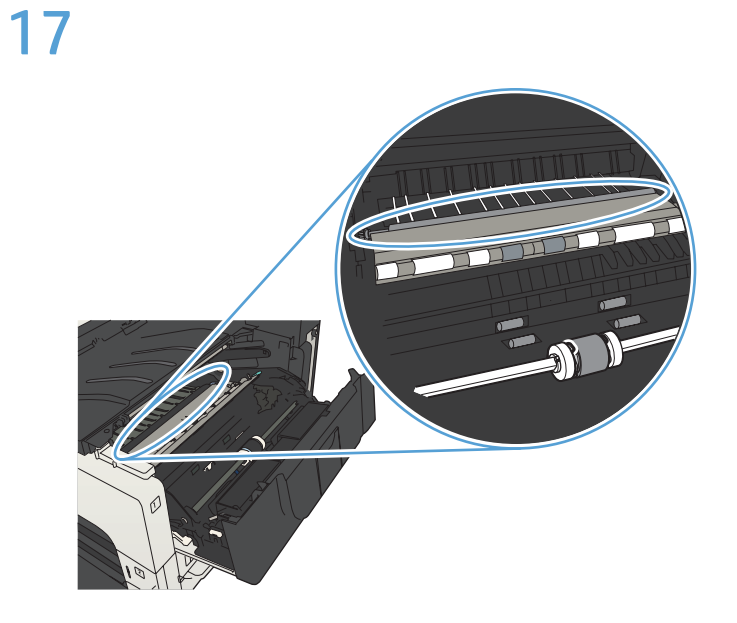

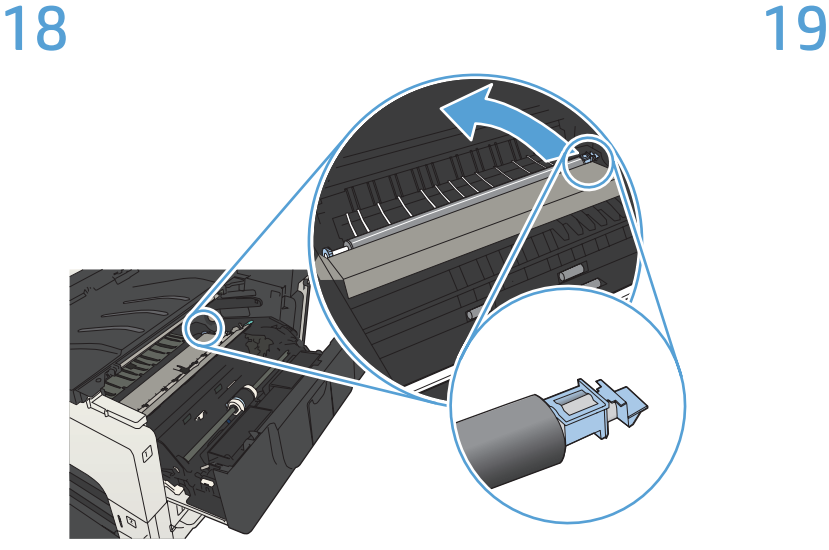

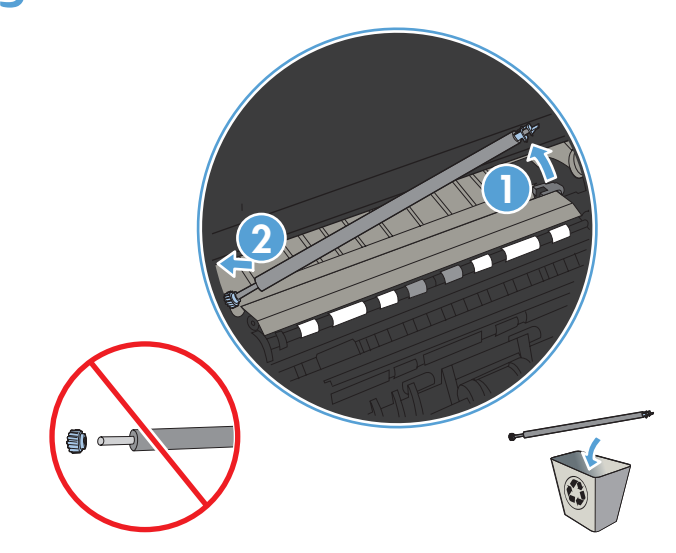

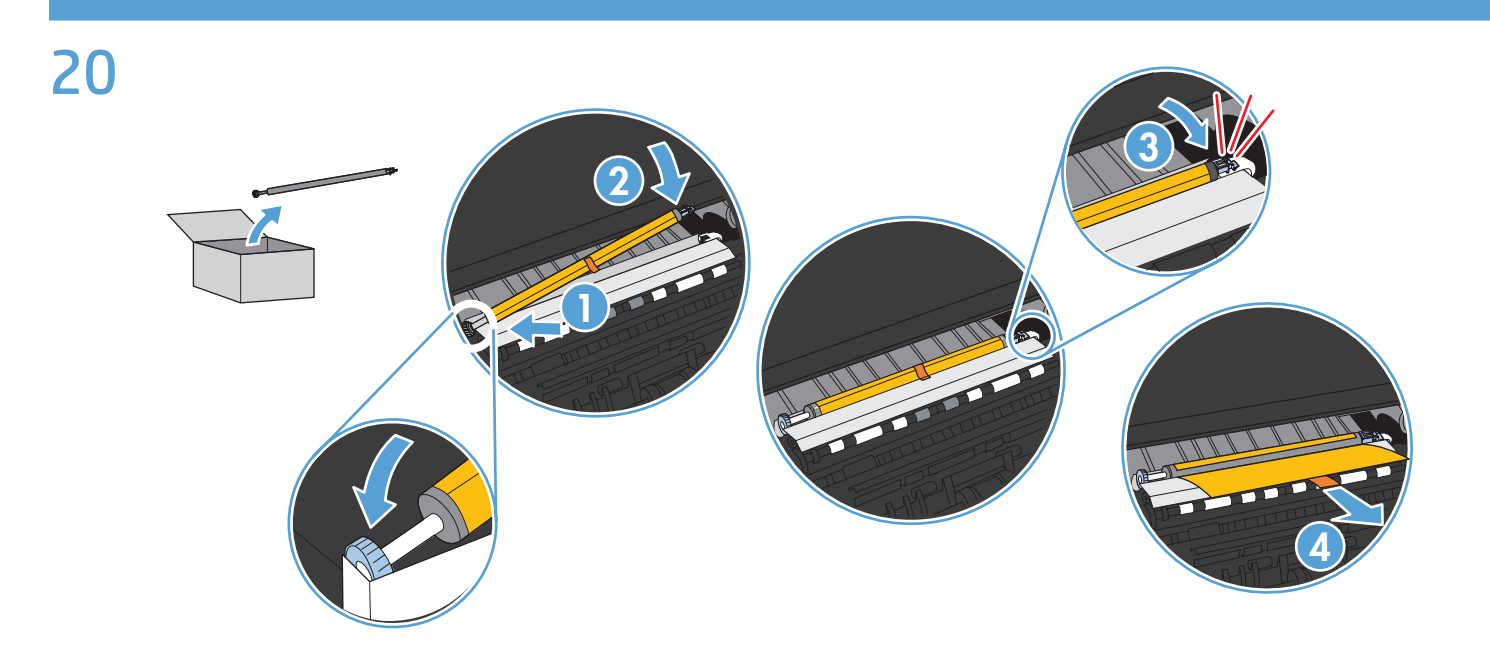

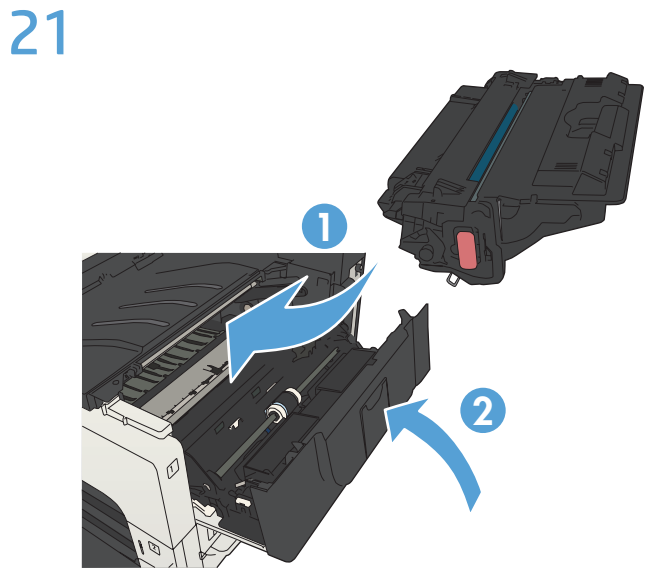

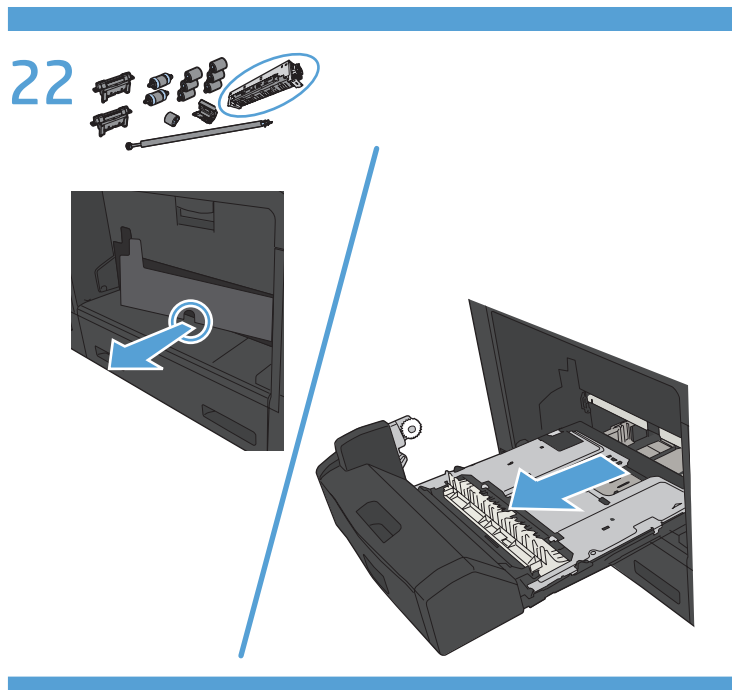

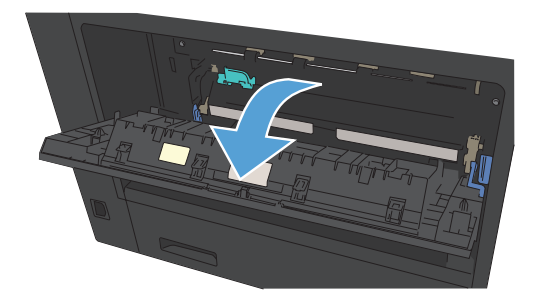

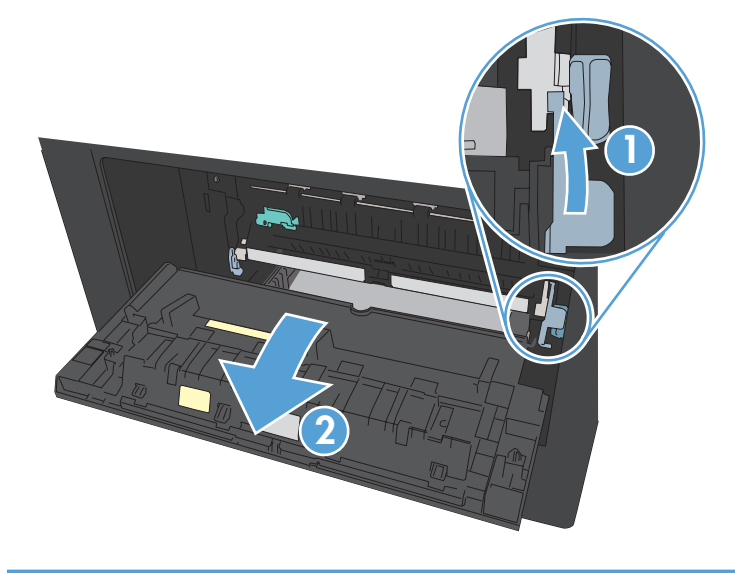

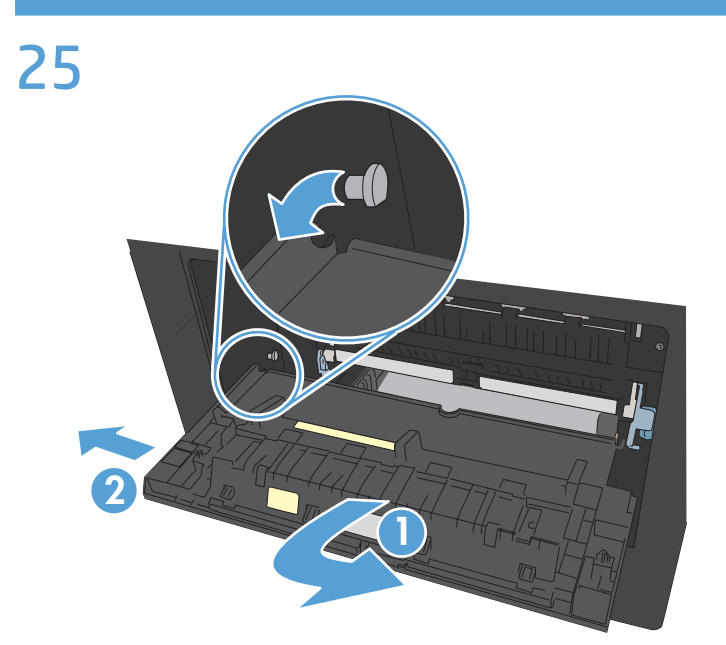

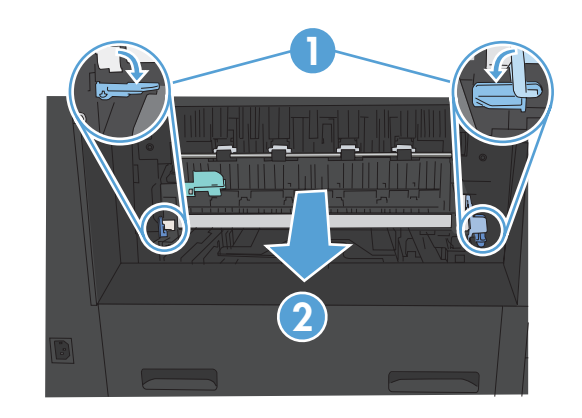

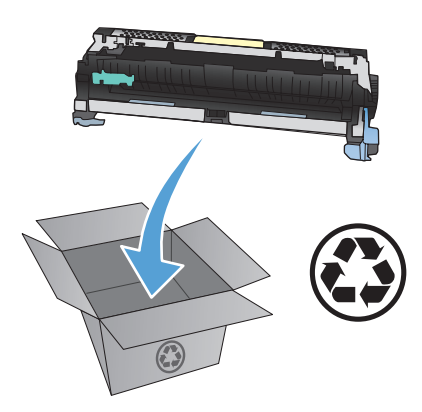

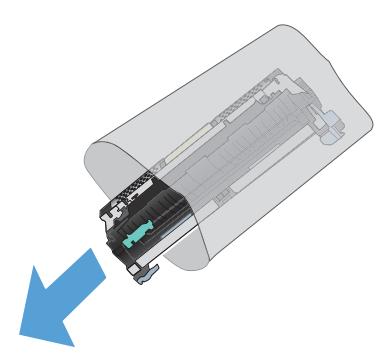

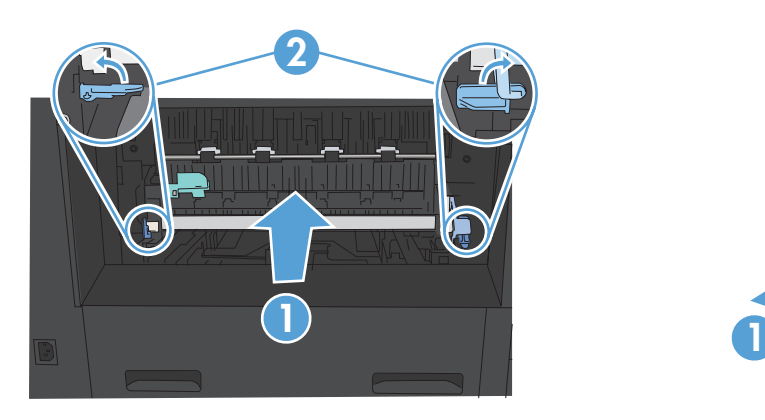

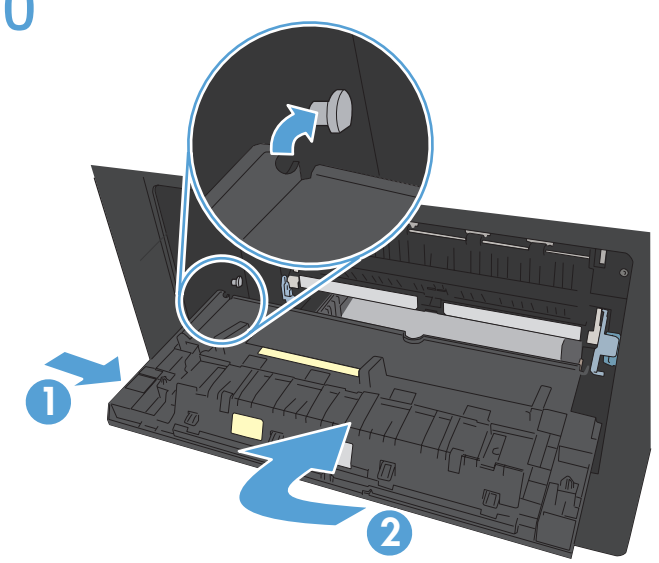

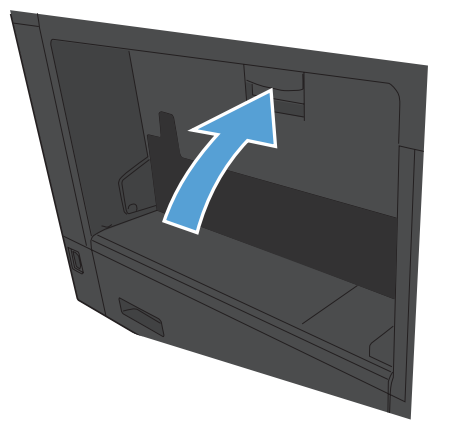

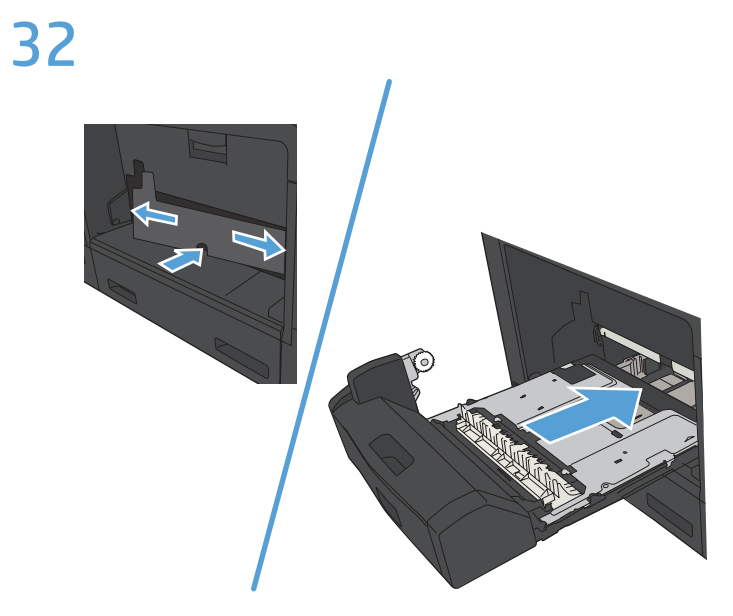

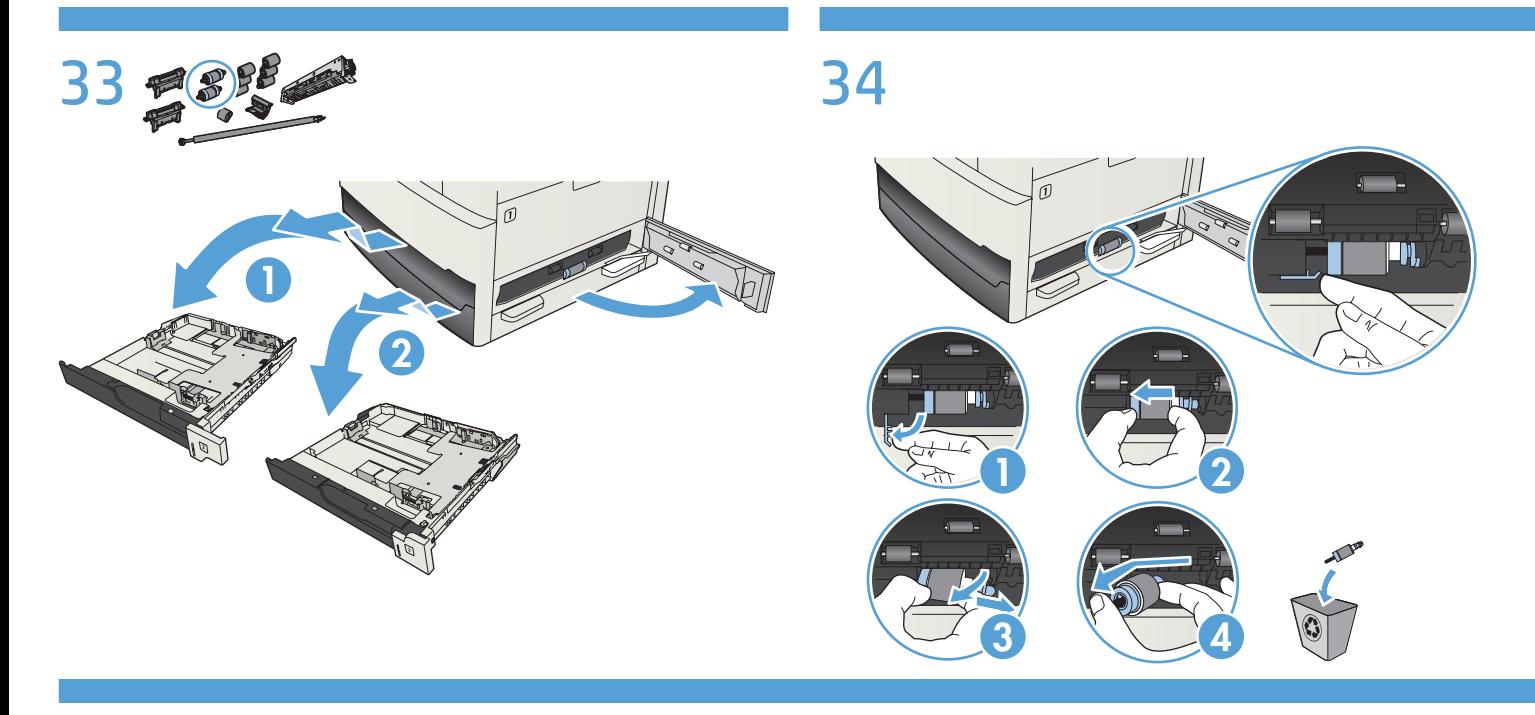

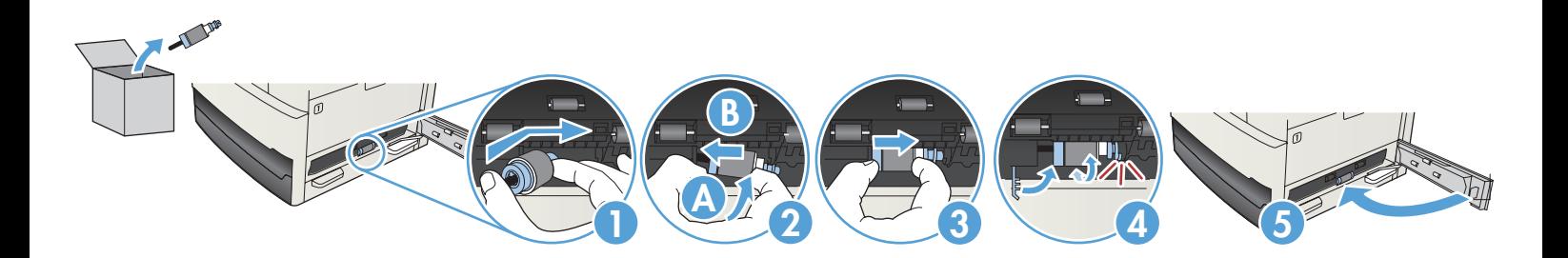

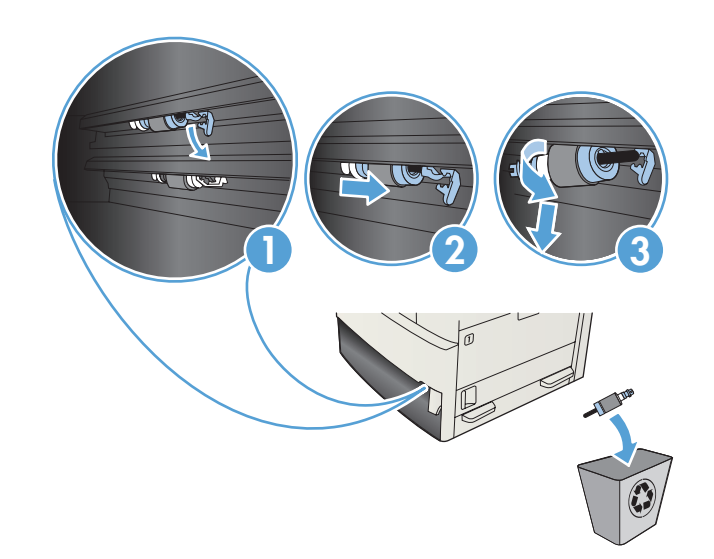

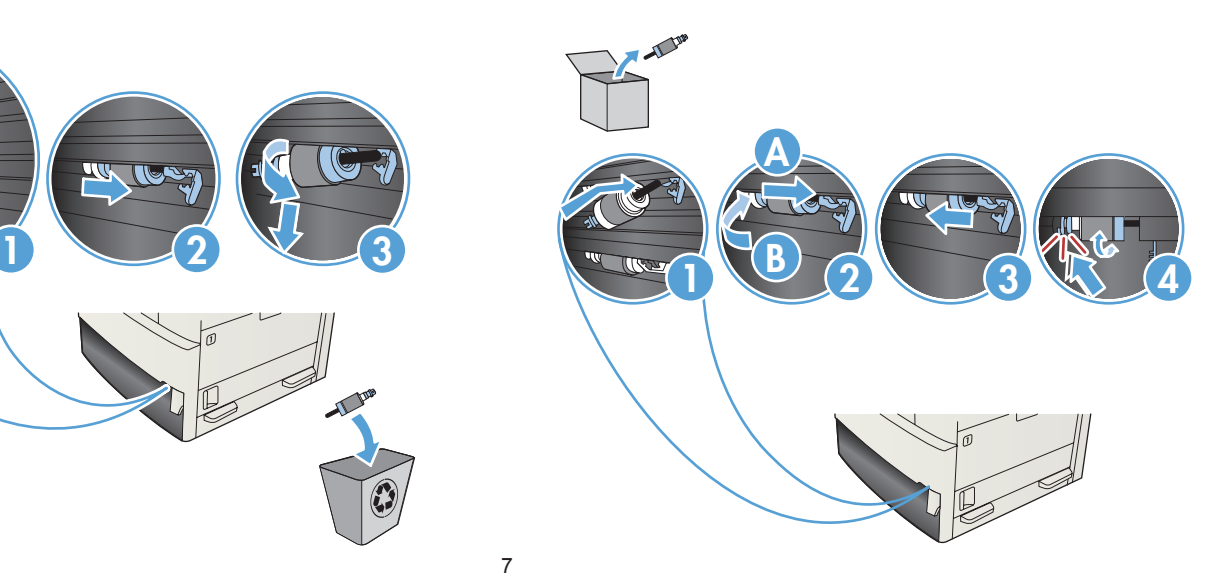

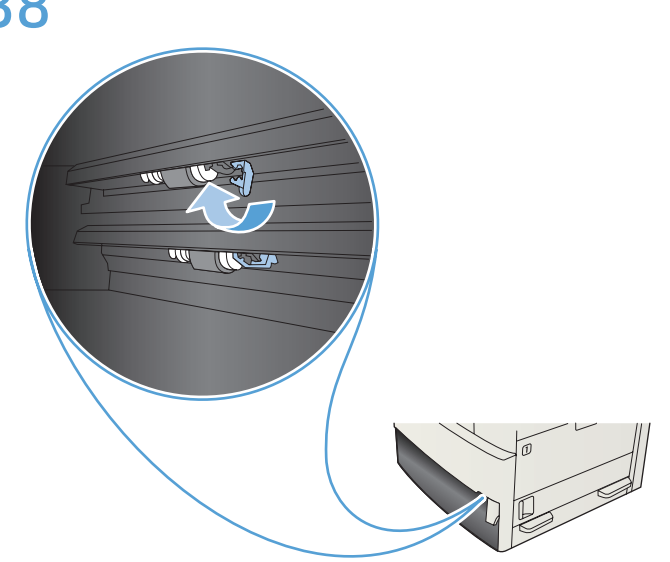

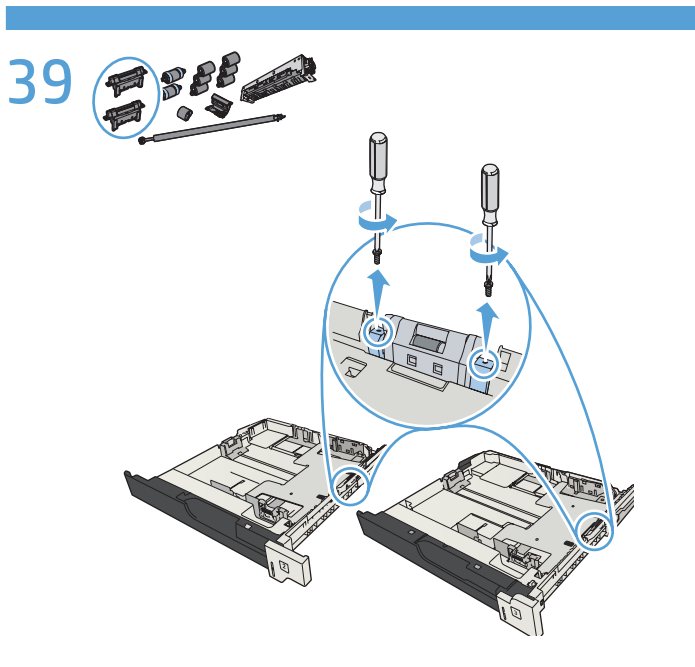

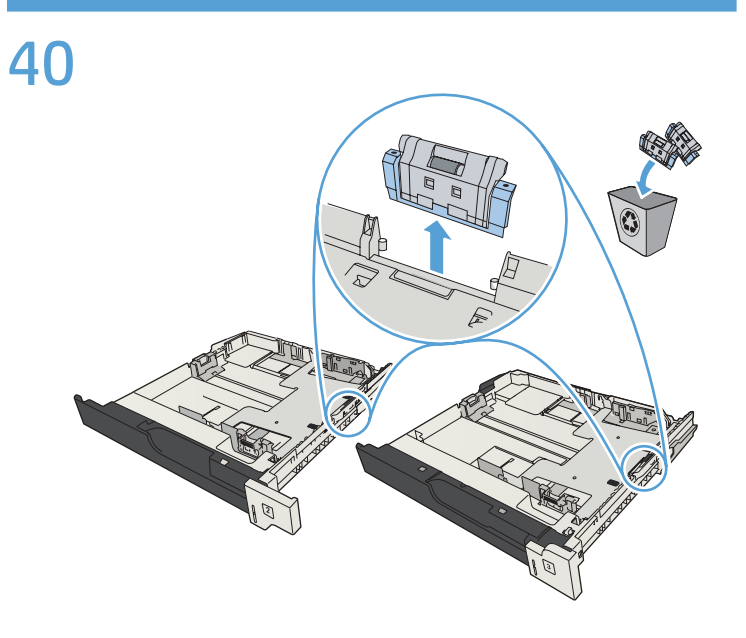

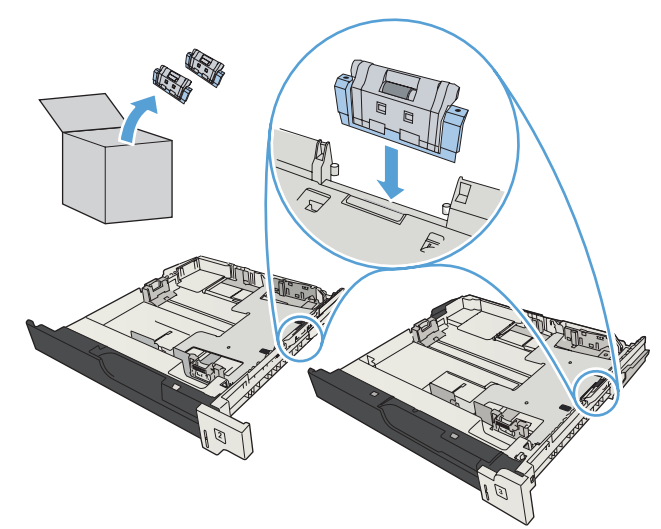

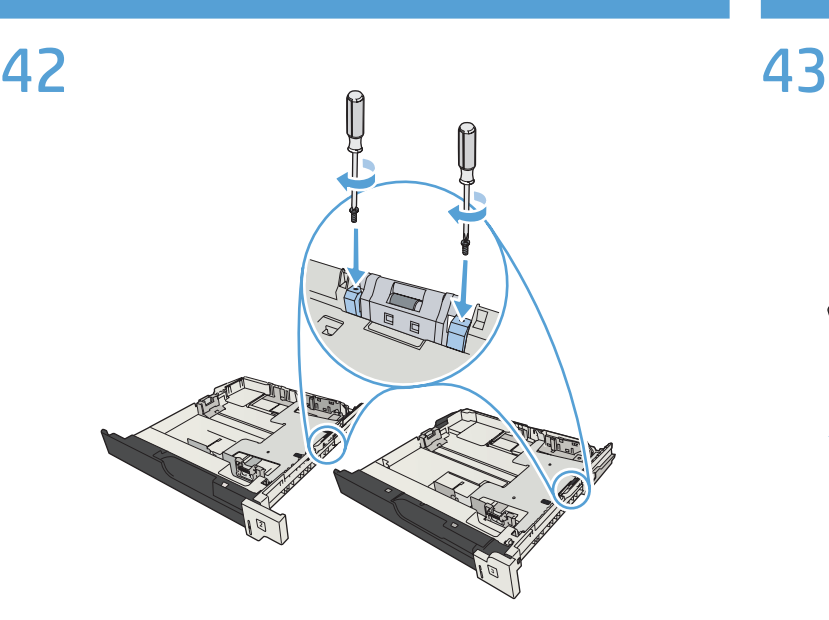

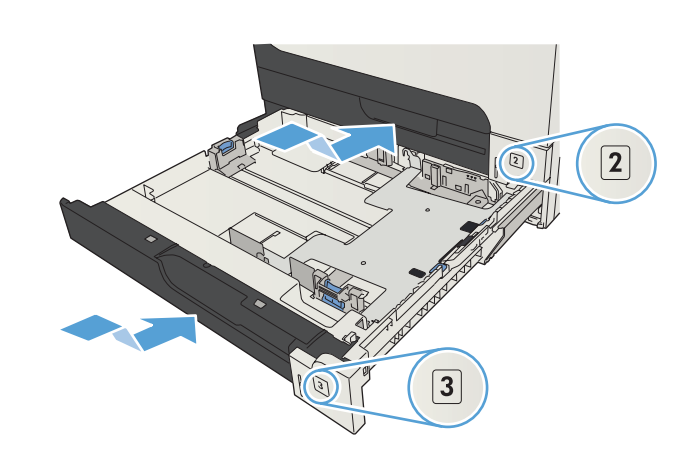

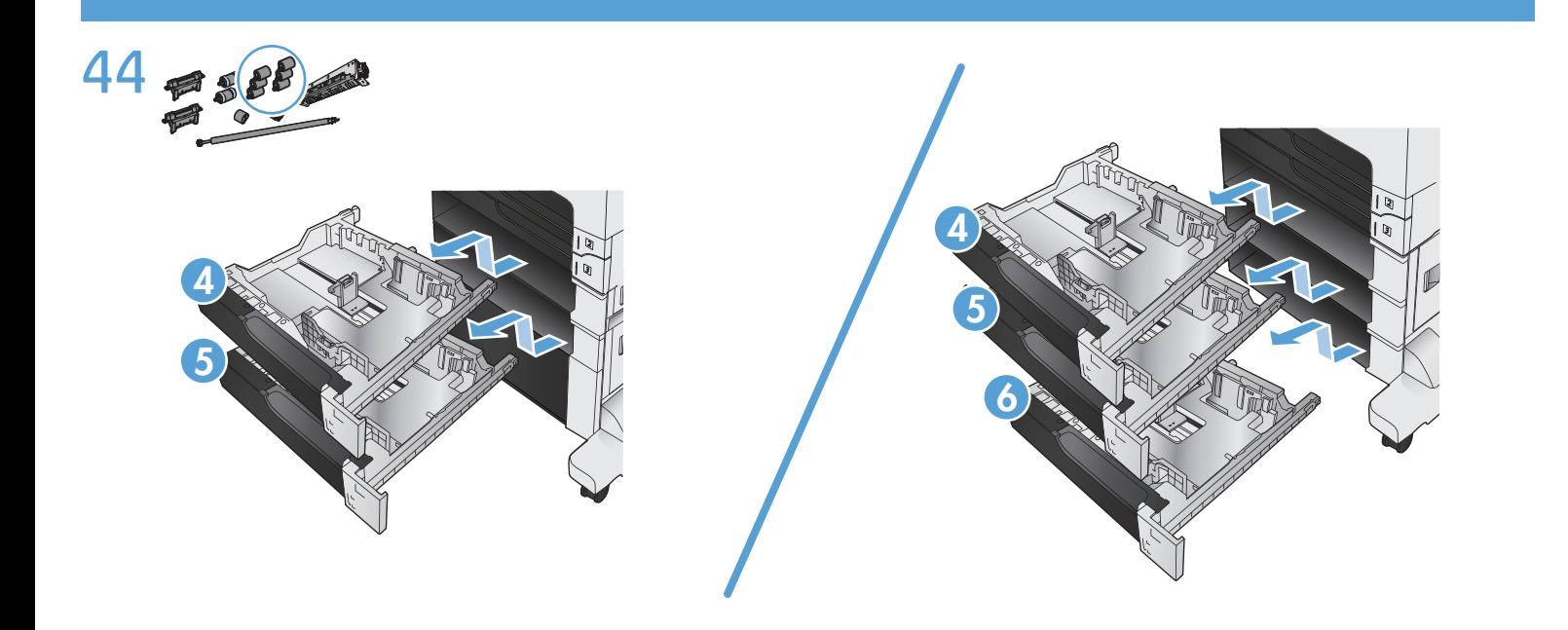

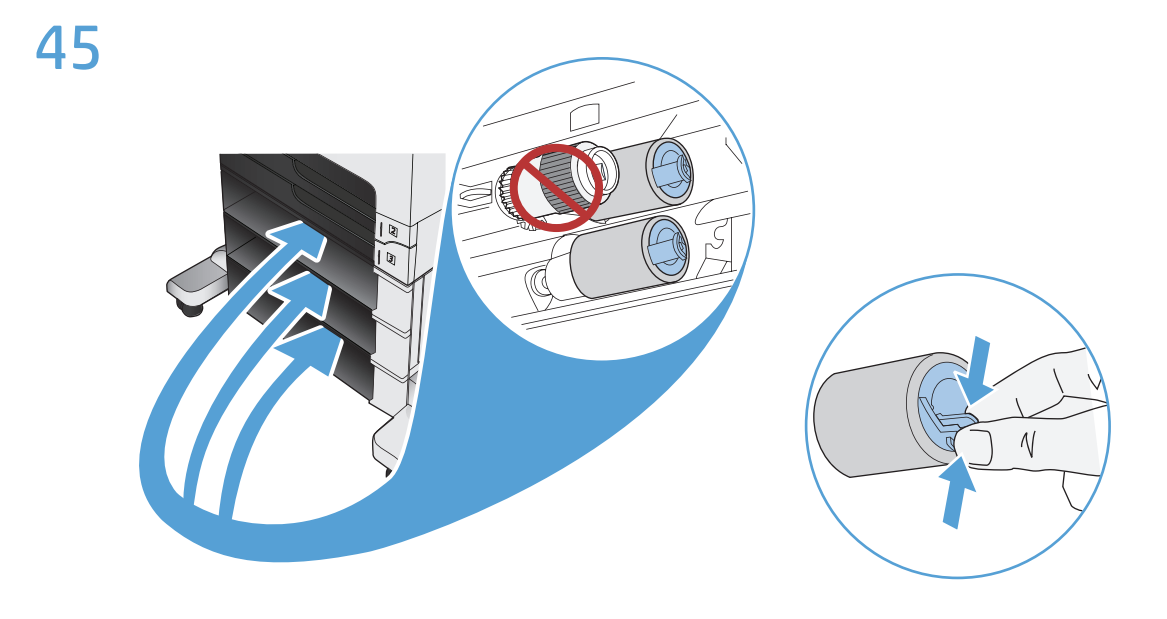

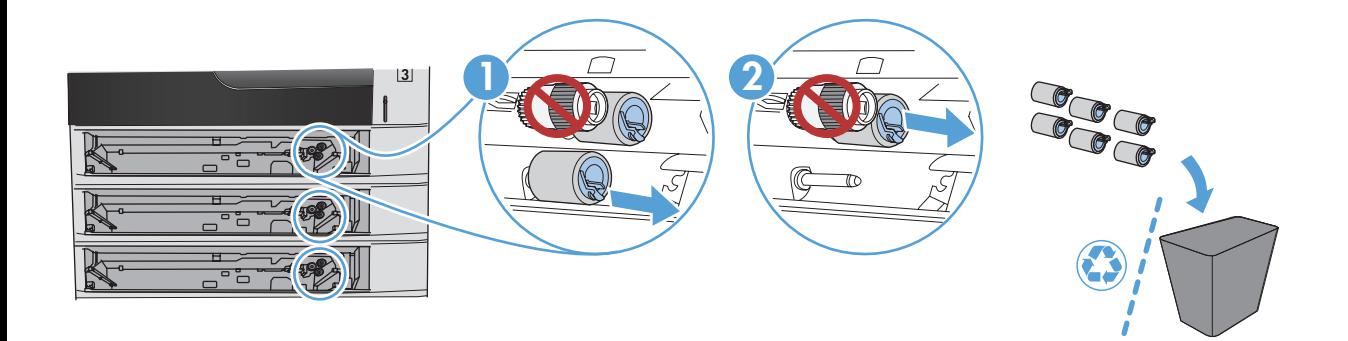

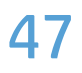

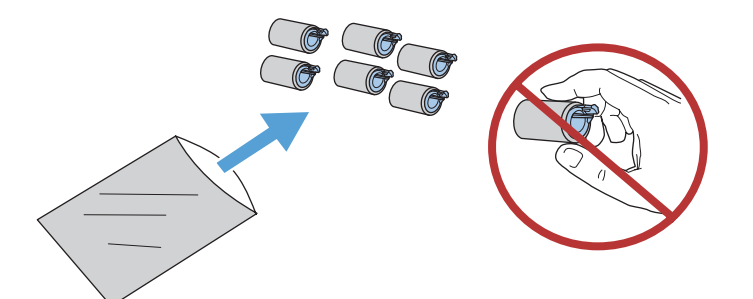

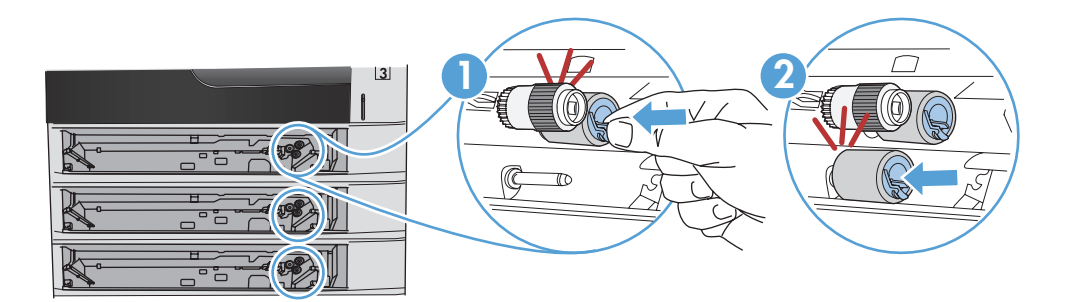

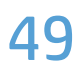

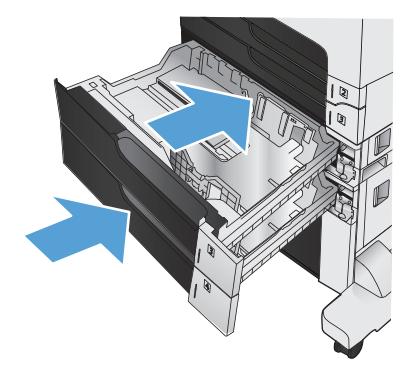

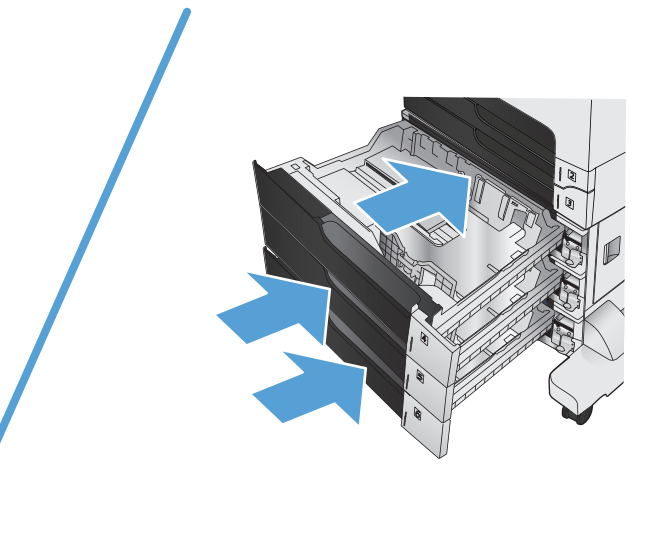

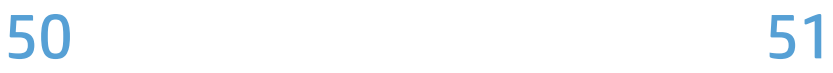

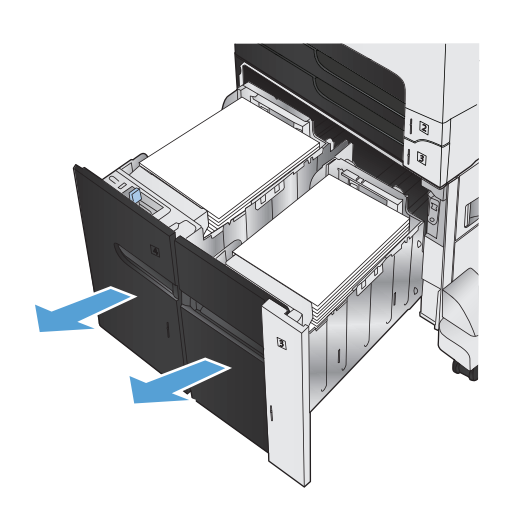

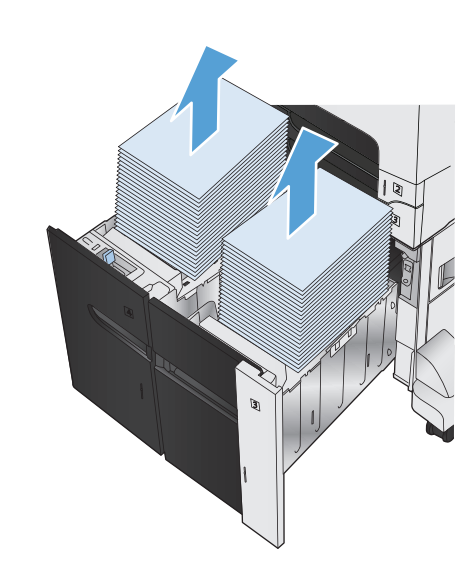

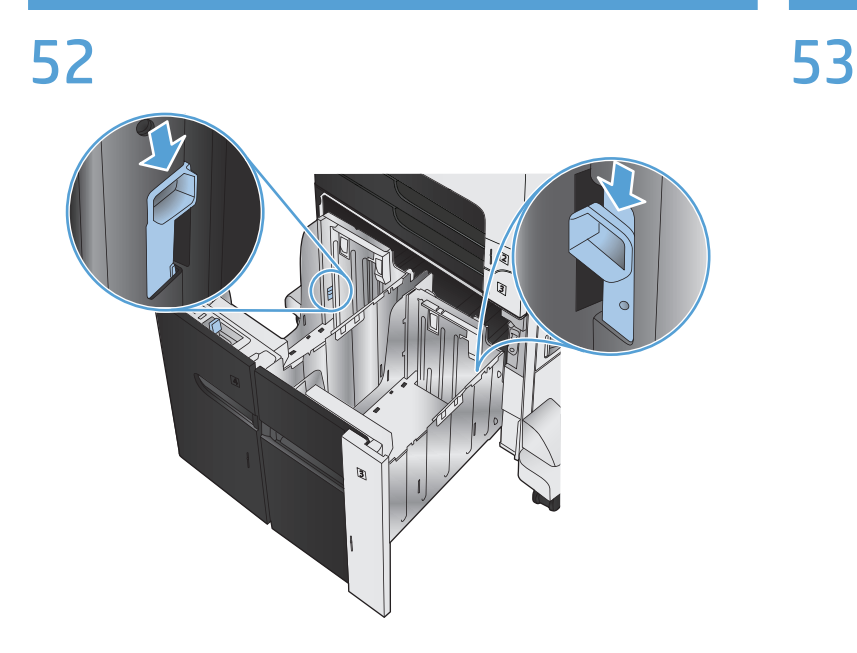

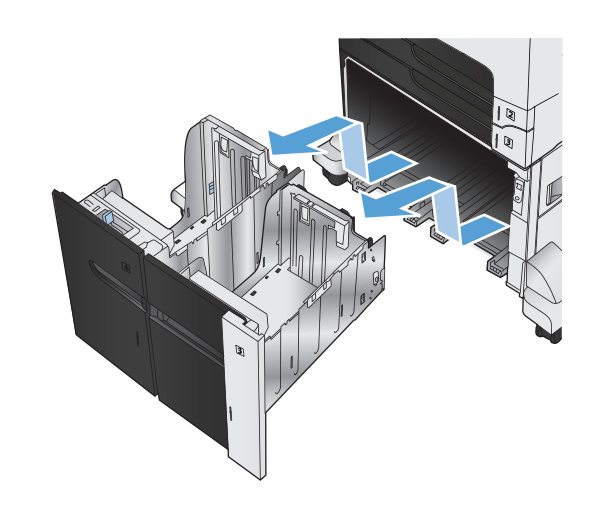

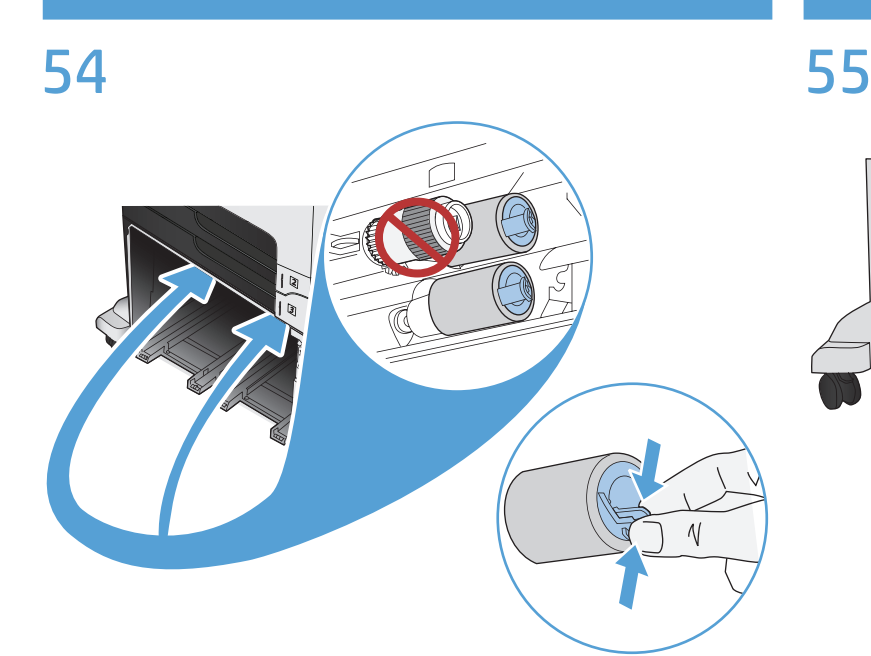

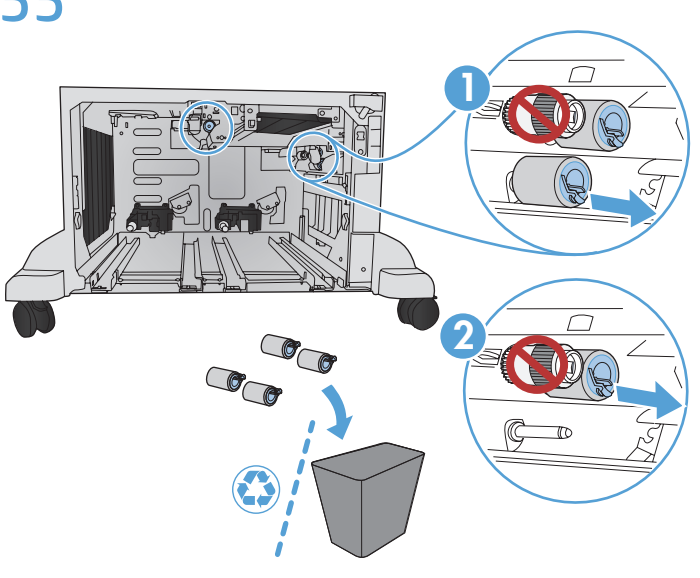

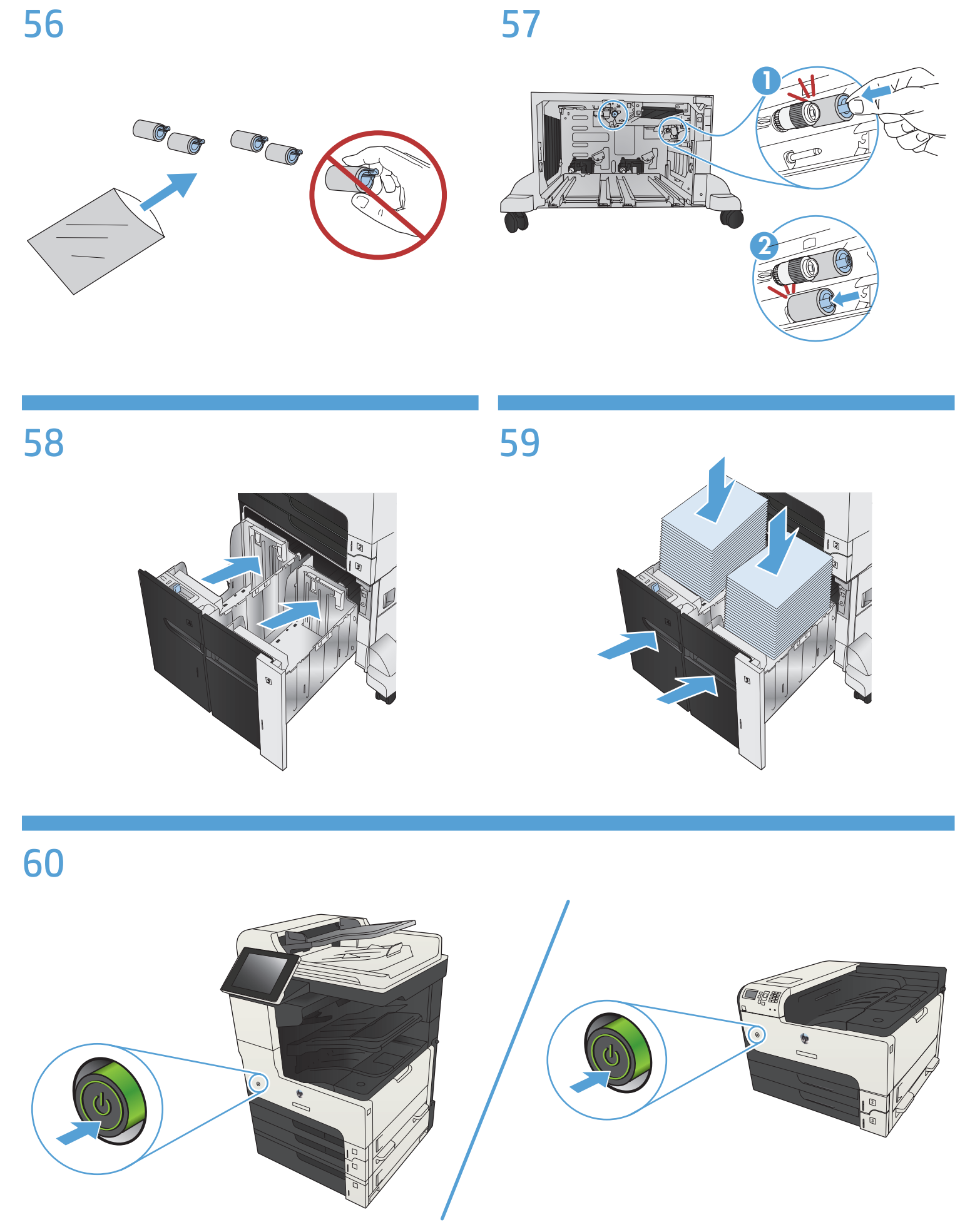

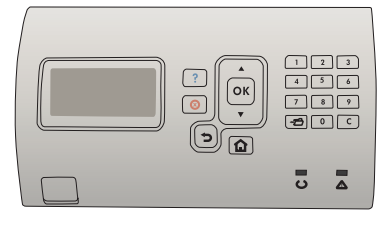

- $E_N$  At the product control panel, press the Home  $\hat{\omega}$  button. Select **Administration > Manage Supplies > Reset Supplies > New Maintenance Kit > Yes >**  $\hat{u}$ **.**
- FR Sur le panneau de commande du produit, appuyez sur le bouton Accueil . Sélectionnez **Administration > Gérer les consommables > Réinitialiser les consommables > Nouveau kit de transfert > Oui. >**  $\hat{u}$ **.**

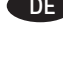

DE Drücken Sie die Starttaste auf dem Bedienfeld des Geräts  $\hat{\omega}$ . Wählen Sie **Administration > Material verwalten > Material zurücksetzen > Neue Wartungseinheit > Ja >** .

IT Sul pannello di controllo del prodotto, premere il pulsante Inizio . Selezionare **Administration** (Amministrazione) **> Manage Supplies** (Gestisci mat.) **> Reset Supplies** (Reimposta mat.) **> New Maintenance Kit** (Nuovo kit manutenzione) **> Yes** (Sì) **>** .

 $\mathbf{E}$  En el panel de control del producto, pulse el botón Inicio  $\mathbf{\hat{u}}$ . Seleccione **Administration** (Administración) **> Manage Supplies**  (Administrar consumibles) **> Reset Supplies** (Restaurar consumibles) **> New Maintenance Kit** (Nuevo kit de mantenimiento) **> Yes** (Sí) **>** .

CA Al tauler de control del producte, premeu el botó Home (Inici)  $\hat{\omega}$ . Seleccioneu **Administration** (Administració) **> Manage Supplies**  (Gestiona els subministraments) **> Reset Supplies** (Restableix els subministraments) **> New Transfer Kit** (Nou kit de transferència) **> Yes** (Sí) **>** .

CN 在产品控制面板上,按主页 按钮。**选择管理 > 管理耗材 > 重置耗材 > 新维护套件 > 是 >** 。

 $HR$  Na upravljačkoj ploči uređaja pritisnite gumb Početna stranica  $\hat{\omega}$ . Odaberite **Administration** (Administracija) **> Manage Supplies**  (Upravljaj potrošnim materijalom) **> Reset Supplies** (Vrati izvorni potrošni materijal) **> New Maintenance Kit** (Novi komplet za održavanje) **> Yes** (Da) **>** .

CS Na ovládacím panelu produktu stiskněte tlačítko Home (Domů) û. Vyberte možnosti **Administration** (Správa) **> Manage Supplies**  (Správa spotřebního materiálu) **> Reset Supplies** (Resetovat spotřební materiál) **> New Maintenance Kit** (Nová sada pro údržbu) **> Yes** (Ano) **>** .

DA Tryk på knappen Start û på produktets kontrolpanel. Vælg **Administration > Administrer forbrugsvarer > Nulstil forbrugsvarer > Nyt vedligeholdelsessæt > Ja >** .

NL Druk op het bedieningspaneel op de knop Beginscherm  $\hat{u}$ . Kies **Beheer > Bronnen beheren > Bronnen opnieuw instellen > Nieuwe transferkit > Ja >**  $\hat{u}$ **.** 

**FI Paina tulostimen ohjauspaneelissa Aloitus-painiketta ...** Valitse **Administration** (Hallinta) **> Manage Supplies** (Hallitse tarvikkeita) **> Reset Supplies** (Nollaa tarvikkeet) **> New Maintenance Kit** (Uusi ylläpitosarja) **> Yes** (Kyllä) **>** .

EL Στον πίνακα ελέγχου του προϊόντος, πατήστε το κουμπί αρχικής σελίδας . Επιλέξτε **Διαχείριση > Διαχείριση αναλώσιμων > Επαναφορά αναλώσιμων > Νέο κιτ συντήρησης > Ναι >** .

HU A készülék kezelőpaneljén nyomja meg a Kezdőlap  $\hat{u}$  gombot. Válassza a **Felügyelet > Kellékek kezelése > Kellékek visszaállítása > Új karbantartási készlet > Igen > û lehetőséget.** 

- $\Box$  Pada panel kontrol produk, tekan tombol Home (Awal)  $\hat{\mathbb{u}}$ . Pilih **Administration** (Administrasi) **> Manage Supplies** (Kelola Persediaan) **> Reset Supplies** (Atur Ulang Persediaan) **> New Maintenance Kit** (Kit Pemeliharaan Baru) **> Yes** (Ya) **>** .
- 

**JA プリンタのコントロール パネルでホーム 企ボタンを押しま** す。[**Administration**] (管理) **>** [**サプライ品の管理**] **>** [**サプライ 品のリセット**] **>** [**New Maintenance Kit**] (新しい保守キット) **>** [**はい**] **>** を選択します。

**КК Өнімнің басқару тақтасында «Басты»** штүймесін басыңыз.

**Басқару > Жабдықтарды басқару > Жабдықтарды қайта орнату > Жаңа техникалық қызмет көрсету жинағы > Иә > тармағын таңдаңыз**.

- KO 제품 제어판에서 시작 버튼을 누릅니다. **관리 > 소모품 관리 > 소모품 리셋 > 새 유지관리 키트 > 예 >** 를 선택합니다.
- NO Trykk på Hjem-knappen  $\hat{u}$  på kontrollpanelet. Velg **Administrasjon > Administrer rekvisita > Tilbakestill rekvisita > Nytt vedlikeholdssett > Ja >** .
- PL Na panelu sterowania urządzenia naciśnij przycisk Ekran główny . Wybierz opcje **Administration** (Administracja) **> Manage Supplies** (Zarządzaj materiałami eksploatacyjnymi) **> Reset Supplies** (Resetuj materiały eksploatacyjne) **> New Maintenance Kit** (Nowy zestaw do konserwacji) **> Tak >** .
- PT No painel de controle do produto, pressione o botão Home (Início) . Selecione **Administration** (Administração) **> Manage Supplies** (Gerenciar suprimentos) **> Reset Supplies** (Redefinir suprimentos) **> New Maintenance Kit** (Novo kit de manutenção) **> Yes** (Sim) **>** .
- 

 $\overline{R0}$  Pe panoul de control al produsului, apăsați butonul Acasă  $\hat{u}$ . Selectaţi **Administration** (Administrare) **> Manage Supplies**  (Gestionare consumabile) **> Reset Supplies** (Resetare consumabile) **> New Maintenance Kit** (Kit de întreţinere nou) **> Yes**  $(Da) > \hat{w}$ .

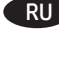

**RU** На панели управления устройства нажмите кнопку «Главный экран» . Выберите **Администрирование > Упр. расх. мат. >**  Сброс расх. мат. > Нов. наб. обслуживания > Да > 2.

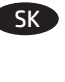

 $\overline{\mathsf{SK}}$  Na ovládacom paneli zariadenia stlačte tlačidlo Domov  $\mathbb{\hat{n}}$ . Vyberte položky **Správa > Správa spotrebného materiálu > Vynulovať stav spotrebného materiálu > Nová súprava na prenos > Áno >** .

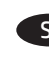

**SL Na nadzorni plošči izdelka pritisnite gumb Domov**  $\hat{u}$ **. Izberite Upravljanje > Upravljanje potrebščin > Ponastavitev potrebščin > Nov komplet za vzdrževanje > Da >** .

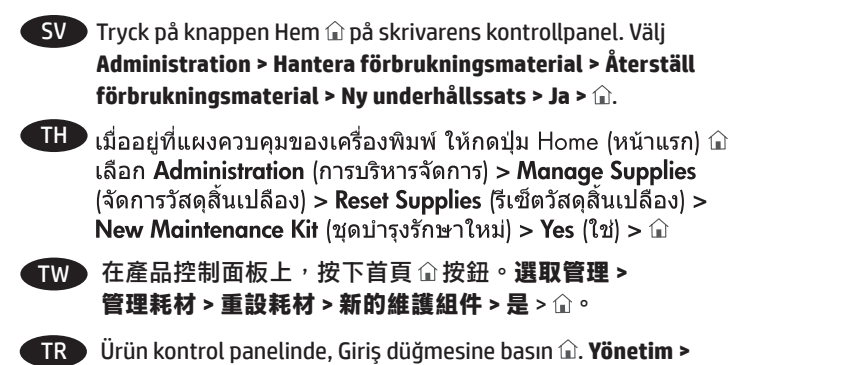

**Yeni Bakım Takımı > Evet > seçeneğini belirleyin**. في لوحة التحكم الخاصة بالمنتج. اضغط على الزر Home (الرئيسية)َالَ. حدد < (إدارة المستلزمات) Manage Supplies < (إدارة المستلزمات)

**Sarf Malzemelerini Yönet > Sarf Malzemelerini Sıfırla >** 

AR

Neset Supplies (إعادة تعيين المستلزمات) New Maintenance Kit < ( .<br>(مجموعة صيانة جديدة) > Yes (نعم) > لَلَا.

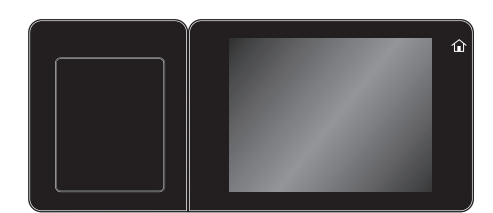

**EN** From the Home screen on the product control panel, scroll to and touch **Administration > Manage Supplies > Reset Supplies > New Maintenance Kit > Yes > Save >** .

FR Sur l'écran d'accueil du panneau de commande, recherchez et appuyez sur **Administration > Gérer les consommables > Réinitialiser les consommables > Nouveau kit de transfert > Oui > Enregistrer >**  $\hat{u}$ **.** 

DE Berühren Sie auf dem Bedienfeld des Geräts auf dem Home-Bildschirm **Administration > Material verwalten > Material zurücksetzen > Neue Wartungseinheit > Ja > Speichern >** .

IT Nella schermata iniziale del pannello di controllo del prodotto, scorrere e toccare **Administration** (Amministrazione) **> Manage Supplies** (Gestisci mat.) **> Reset Supplies** (Reimposta mat.) **> New Maintenance Kit** (Nuovo kit manutenzione) **> Yes** (Sì) **> Save**  (Salva) **>**  $\hat{m}$ .

ES En la pantalla de inicio del panel de control del producto, desplácese hasta **Administration** (Administración) **> Manage Supplies** (Administrar consumibles) **> Reset Supplies**  (Restaurar consumibles) **> New Maintenance Kit** (Nuevo kit de mantenimiento) **> Yes** (Sí) **> Save** (Guardar) **>** y tóquelo .

CA A la pantalla Home (Inici) del tauler de control del producte, desplaceu-vos i toqueu **Administration** (Administració) **> Manage Supplies** (Gestiona els subministraments) **> Reset Supplies**  (Restableix els subministraments) **> New Maintenance Kit**  (Nou kit de manteniment) **> Yes** (Sí) **> Save** (Desa) **>** .

CN 从产品控制面板上的主屏幕中,滚动至并轻触管 理 **> 管理耗材 > 重置耗材 > 新维护套件 > 是 > 保存 >** 。

HR Na početnom zaslonu upravljačke ploče uređaja pomoću pokazivača dodirnite **Administration** (Administracija) **> Manage Supplies** (Upravljaj potrošnim materijalom) **> Reset Supplies**  (Vrati izvorni potrošni materijal) **> New Maintenance Kit** (Novi komplet za održavanje) **> Yes** (Da) **> Save** (Spremi) **>** .

Na hlavní obrazovce ovládacího panelu produktu přejděte CS k následujícím možnostem, které stiskněte: **Administration**  (Správa) **> Manage Supplies** (Správa spotřebního materiálu) **> Reset Supplies** (Resetovat spotřební materiál) **> New Maintenance Kit** (Nová sada pro údržbu) **> Yes** (Ano) **> Save** (Uložit) **>** .

DA Fra skærmbilledet Start på produktets kontrolpanel skal du rulle til og trykke på **Administration > Administrer forbrugsvarer > Nulstil forbrugsvarer > Nyt vedligeholdelsessæt > Ja > Gem >** .

NL Ga in het beginscherm van het bedieningspaneel naar **Beheer > Bronnen beheren > Bronnen opnieuw instellen > Nieuwe**  transferkit > Ja > Opslaan > **a**.

FI Valitse ja kosketa ohjauspaneelin aloitusnäytössä **Administration**  (Hallinta) **> Manage Supplies** (Hallitse tarvikkeita) **> Reset Supplies**  (Nollaa tarvikkeet) **> New Maintenance Kit** (Uusi ylläpitosarja) **> Yes** (Kyllä) **> Save** (Tallenna) **>** .

EL Στην αρχική οθόνη στον πίνακα ελέγχου του προϊόντος, μεταβείτε με κύλιση και πατήστε **Διαχείριση > Διαχείριση αναλώσιμων > Επαναφορά αναλώσιμων > Νέο κιτ συντήρησης > Ναι > Αποθήκευση >** .

HU A készülék kezelőpaneljének kezdőképernyőjén görgessen a **Felügyelet > Kellékek kezelése > Kellékek visszaállítása > Új karbantartási készlet > Igen > Mentés >** lehetőségre.

ID Dari layar Home (Awal) pada panel kontrol produk, gulir ke dan sentuh **Administration** (Administrasi) **> Manage Supplies**  (Kelola Persediaan) **> Reset Supplies** (Atur Ulang Persediaan) **> New Maintenance Kit** (Kit Pemeliharaan Baru) **> Yes** (Ya) **> Save**  (Simpan) **>** *û*.

- JA プリンタのコントロール パネルのホーム画面で、 **[Administration]** (管理) **>** [**サプライ品の管理**] **>** [**サプライ品の リセット**] **>** [**New Maintenance Kit**] (新しい保守キット) **>**  [**はい**] **>** [**Save**] (保存) **>** までスクロールしてタッチします。
- KK Өнімнің басқару тақтасындағы басты экраннан тармағына өтіп, **Басқару > Жабдықтарды басқару > Жабдықтарды қайта орнату > Жаңа техникалық қызмет көрсету жинағы > Иә > Сақтау > тармағын түртіңіз**.
- 

KO 제품 제어판의 시작 화면에서 스크롤하여 **관리 > 소모품 관리 > 소모품 리셋 > 새 유지관리 키트 > 예 > 저장 >** 을 누릅니다 .

På startskjermbildet på produktets kontrollpanel blar du til og berører **Administrasjon > Administrer rekvisita > Tilbakestill rekvisita > Nytt vedlikeholdssett > Ja > Lagre >** .

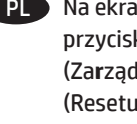

PL Na ekranie głównym panelu sterowania urządzenia dotknij przycisków **Administration** (Administracja) **> Manage Supplies**  (Za**r**ządzaj materiałami eksploatacyjnymi) **> Reset Supplies**  (Resetuj materiały eksploatacyjne) **> New Maintenance Kit**  (Nowy zestaw do konserwacji) **> Tak > Save** (Zapisz) **>** .

PT A partir da tela Home (Inicial), no painel de controle do produto, role e toque em **Administration** (Administração) **> Manage Supplies** (Gerenciar suprimentos) **> Reset Supplies** (Redefinir suprimentos) **> New Maintenance Kit** (Novo kit de manutenção) **> Yes** (Sim) **> Save** (Salvar) **>** .

RO În ecranul principal de pe panoul de control al produsului, derulaţi la şi atingeţi **Administration** (Administrare) **> Manage Supplies** (Gestionare consumabile) **> Reset Supplies** (Resetare consumabile) **> New Maintenance Kit** (Kit de întreţinere nou) **> Yes** (Da) **> Save** (Salvare) **>** .

**RU На главном экране панели управления устройства** последовательно выберите, **Администрирование > Упр. расх. мат. > Сброс расх. мат. > ов. наб. обслуживания > Да > Сохранить >**  $\hat{u}$ **.** 

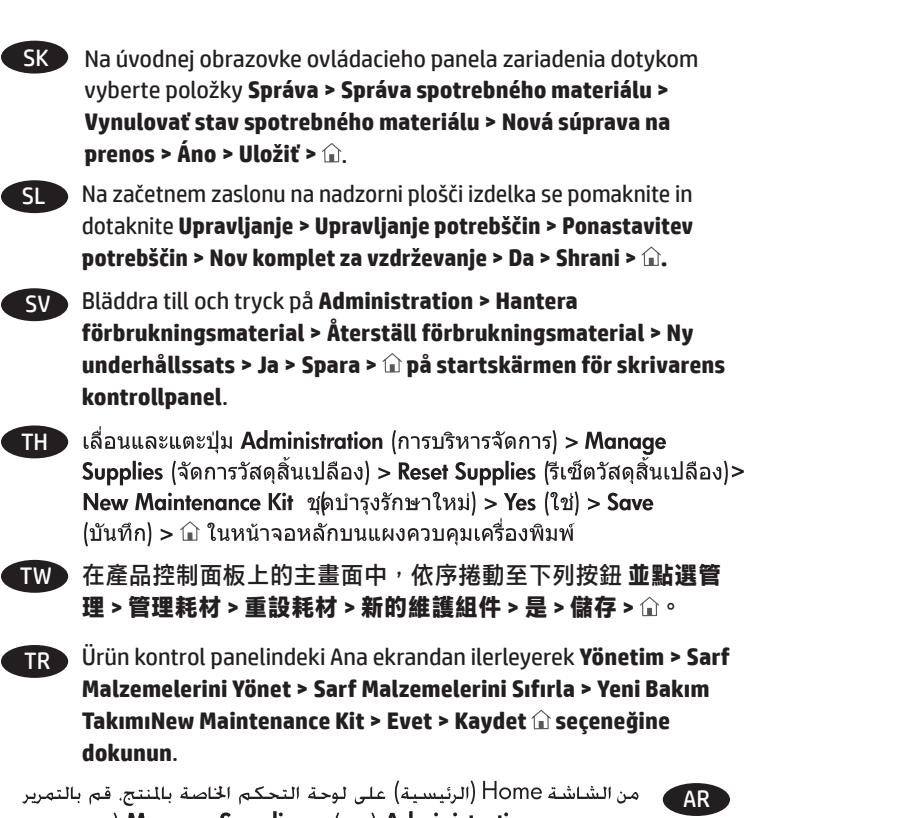

من الشاشة Home (الرئيسية) على لوحة التحكم الخاصة بالمنتج. قم بالتمرير<br>إلى الزر والمس **Administration (إدارة) > Manage Supplies (إدارة المستلزمات)**<br>> Reset Supplies (إعادة تعيين المستلزمات) New Maintenance Kit<br>> Save < (نع

### 产品中有害物质或元素的名称及含量

根据中国《电子信息产品污染控制管理办法》

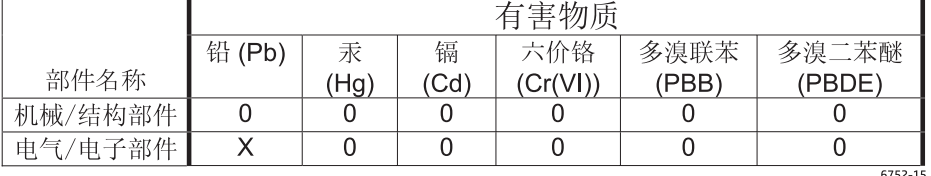

本表格依据 S.I/T 11364 的规定编制。

0: 表示该有害物质在该部件所有均质材料中的含量均在 GB/T 26572 规定的限量要求以下。

X: 表示该有害物质至少在该部件的某一均质材料中的含量超出 GB/T 26572 规定的限量要求。

此表中所有名称中含 "X" 的部件均符合欧盟 RoHS 立法。

注: 环保使用期限的参考标识取决于产品正常工作的温度和湿度等条件

#### **Restriction on Hazardous Substances statement (India)**

This product complies with the "India E-waste Rule 2011" and prohibits use of lead, mercury, hexavalent chromium, polybrominated biphenyls or polybrominated diphenyl ethers in concentrations exceeding 0.1 weight % and 0.01 weight % for cadmium, except for the exemptions set in Schedule 2 of the Rule.

### Tehlikeli Maddelere İlişkin Kısıtlama ifadesi (Türkiye)

Türkiye Cumhuriyeti: EEE Yönetmeliğine Uygundur

### Обмеження згідно Положення про шкідливі речовини (Україна)

Обладнання відповідає вимогам Технічного регламенту щодо обмеження використання деяких небезпечних речовин в електричному та електронному обладнанні, затвердженого постановою Кабінету Міністрів України від 3 грудня 2008 № 1057

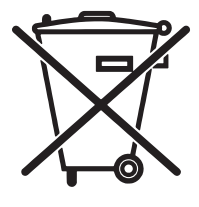

Não descarte o produto eletrônico em lixo comum

Este produto eletrônico e seus componentes não devem ser descartados no lixo comum, pois embora estejam em conformidade com padrões mundiais de restrição a substâncias nocivas, podem conter, ainda que em quantidades mínimas, substâncias impactantes ao meio ambiente. Ao final da vida útil deste produto, o usuário deverá entregá-lo à HP. A não observância dessa orientação sujeitará o infrator às sanções previstas em lei.

Após o uso, as pilhas e/ou baterias dos produtos HP deverão ser entregues ao estabelecimento comercial ou rede de assistência técnica autorizada pela HP.

Para maiores informações, inclusive sobre os pontos de recebimento, acesse:

www.hp.com.br/reciclar

© Copyright 2015 HP Development Company, L.P.

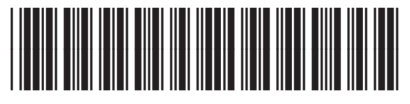

5851-2252

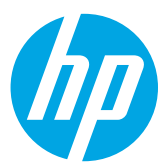